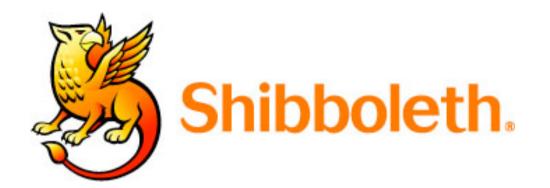

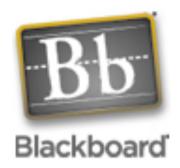

# Blackboard as a Shibboleth target: ready for production?

Dr Malcolm Murray Learning Technologies Team Leader IT Service

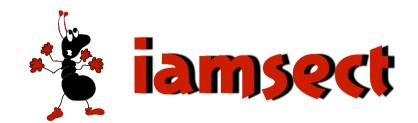

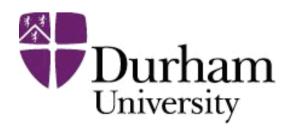

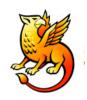

### Talk Outline

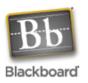

- Project driver: shared Bb course
- Authentication & Authorisation
- Blackboard's Implementation
- Setting up Shibboleth
- Configuring Blackboard as a target
- Out the box functionality
- Further refinements
- Recommendations

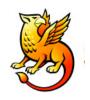

### What we want

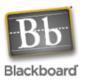

#### A shared Blackboard course

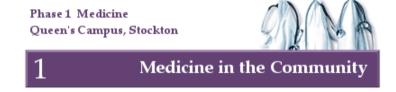

- Durham students authenticated by Durham
- Newcastle Students authenticated by Newcastle

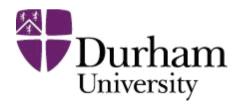

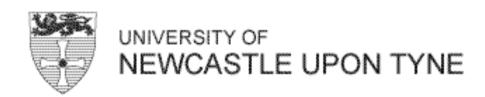

- If students leave/fail handled at source
- Library entitlements reflect source institution

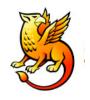

# Blackboard as a Target

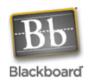

#### **Questions of the Target Request:**

#### Is the user authenticated?

has a valid cookie been set?

#### Is the user authorised for this service?

request attribute data using the ticket

#### Show user their own profile

request persistent but anonymous user ID

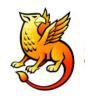

### **Access Control**

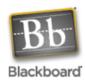

#### 1. Authenticate

- Pass
- Fail

#### 2. Authorisation

Based on some attribute

 e.g. course membership, course role, institution role, etc.

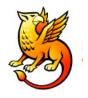

# **Authentication & Authorisation**

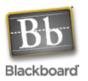

#### **Authentication**

Knowing if someone is who they say they are

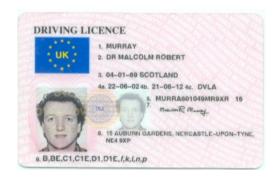

#### **Authorisation**

 Knowing if someone is allowed to use or do something

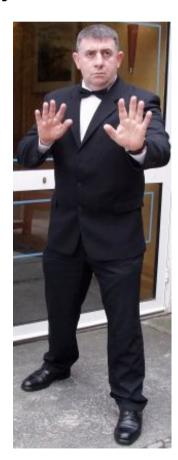

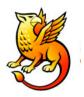

# **Blackboard Authentication**

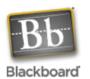

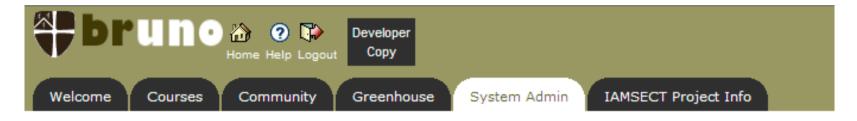

ADMINISTRATOR PANEL > AUTHENTICATION

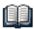

#### **End-User Authentication Configuration**

| Currently Enabled | Authentication Type           | Configuration Settings      |
|-------------------|-------------------------------|-----------------------------|
|                   | Web-Server Delegation         | View Configuration Settings |
|                   | LDAP                          | View Configuration Settings |
| ✓                 | SHIB                          | View Configuration Settings |
|                   | Blackboard Challenge-Response | View Configuration Settings |
|                   | Passport                      | View Configuration Settings |
|                   | DATATEL                       | View Configuration Settings |

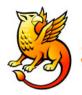

# Blackboard Authentication

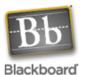

|                                                | Logout Developer Copy                                                           |  |
|------------------------------------------------|---------------------------------------------------------------------------------|--|
| Welcome Courses Content Co                     | ollection Community Greenhouse System Admin IAMSECT Project Info                |  |
|                                                | or Authentication Option: SHIB                                                  |  |
| Blackboard Application                         |                                                                                 |  |
|                                                | black board. platform. security. authentication. BbShibboleth Auth Module       |  |
| Implementation Class:                          | black board. platform. security. authentication. BbShibboleth Auth Module       |  |
| Implementation Class: User Account Management: | blackboard.platform.security.authentication.BbShibbolethAuthModule<br>Reconcile |  |

OK

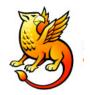

# Getting Blackboard Talking

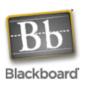

- Need SSL enabled
  - Watch out or you will break your collaboration server
- Get your Shibboleth Origin setup
- Get a Target set up for your Blackboard server
- Join a Federation
- Change various files on Blackboard and your Shibboleth target
- Change Bb Authentication method via GUI

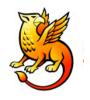

## **Blackboard Authentication**

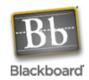

Make these changes on your Shibboleth target to the file

/opt/shibboleth/etc/shibboleth/apache.config

```
<Location /secure>
   AuthType shibboleth
   ShibRequireSession On
   require valid-user
</Location>

<Location /webapps>
AuthType shibboleth
ShibRequireSession On
   require affiliation ~ ^member@.+$
# accept any valid principal name passed from the Origin.
   require user ~ ^.+$
</Location>
```

ShibMapAttribute urn mace dir attribute-def eduPersonPrincipalName Shib-EP-BBUSER\_NAME

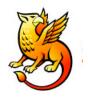

# **Blackboard Authentication**

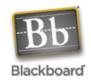

Make these changes on your Shibboleth target to the file /opt/shibboleth/etc/shibboleth/shibboleth.ini

```
wayfURL = https://shib.dur.ac.uk/shibboleth/HS
```

Note that the Blackboard documentation directs you to point at your own Origin server!

Later we changed this to point at the SDSS WAYF to allow others to access bruno...

A few other changes, e.g. adding details of trusted certificates

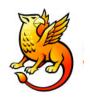

### **Blackboard Authorisation**

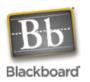

Only at simplest level – has this user an account?

Still largely the job of the Blackboard database, mapped to a user – not handled by Shibboleth

#### Based on

- System Role
- Institutional Roles
- Account Availability
- Course & Community Enrolments
- Course & Community Roles

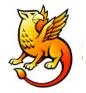

### Impact on Your Blackboard Server

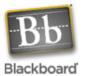

#### Goodbye Portal Direct Entry

Hello PubCookie

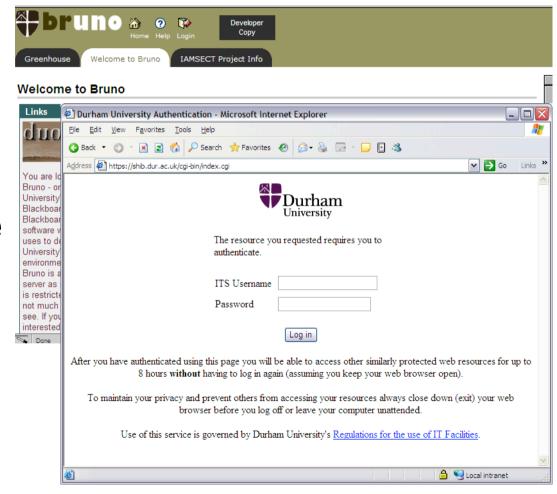

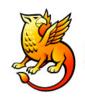

#### Use the WAYF instead

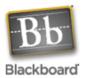

#### With a bit of tweaking it can show this instead:

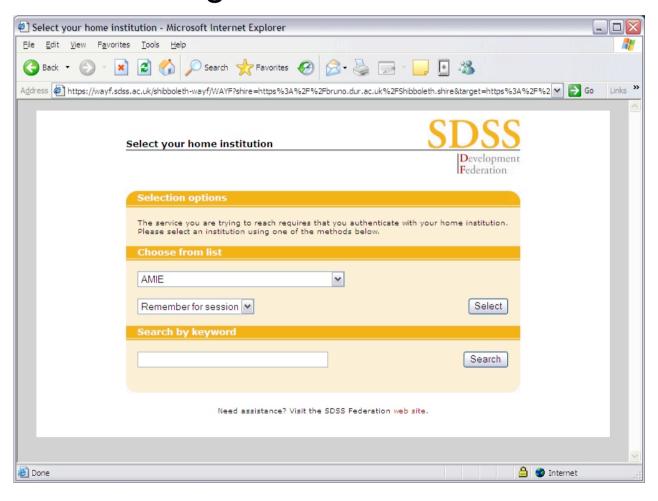

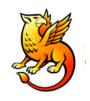

### **Architecture**

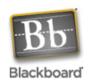

# Development environment Uses two servers:

- 1. Shibboleth Origin & PubCookie
- 2. Blackboard & Shibboleth Target

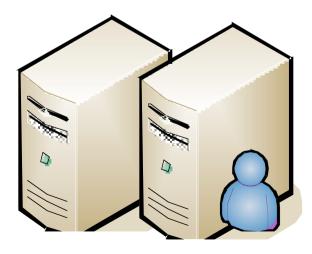

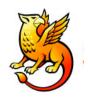

# Shibboleth Origin

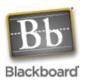

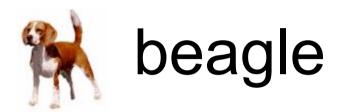

2 x 2.8 GHz Xenon CPUs

2 GB Memory

Linux Red Hat AS

"hopelessly over-powered"

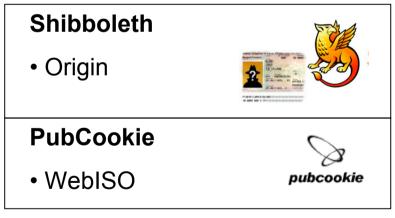

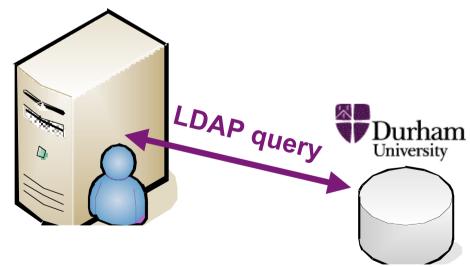

**Active Directory** 

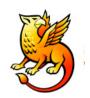

# Shibboleth Target

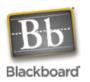

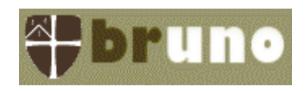

2 x 1 GHz Pentium III CPUs

2 GB Memory

Linux Red Hat AS

"not suitable for production"

#### **Bb Academic Suite**

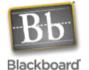

Web Server

- Collaboration Server
- Oracle database

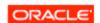

#### **Shibboleth**

Target

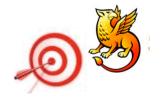

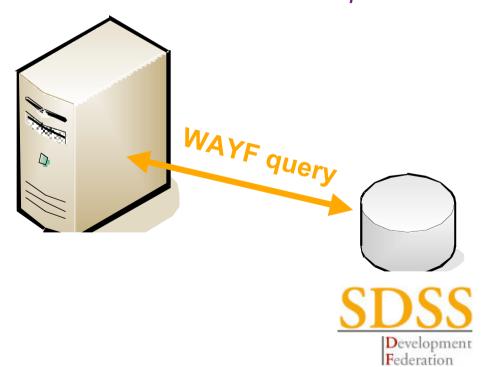

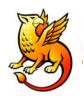

# Connecting it all together

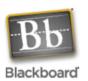

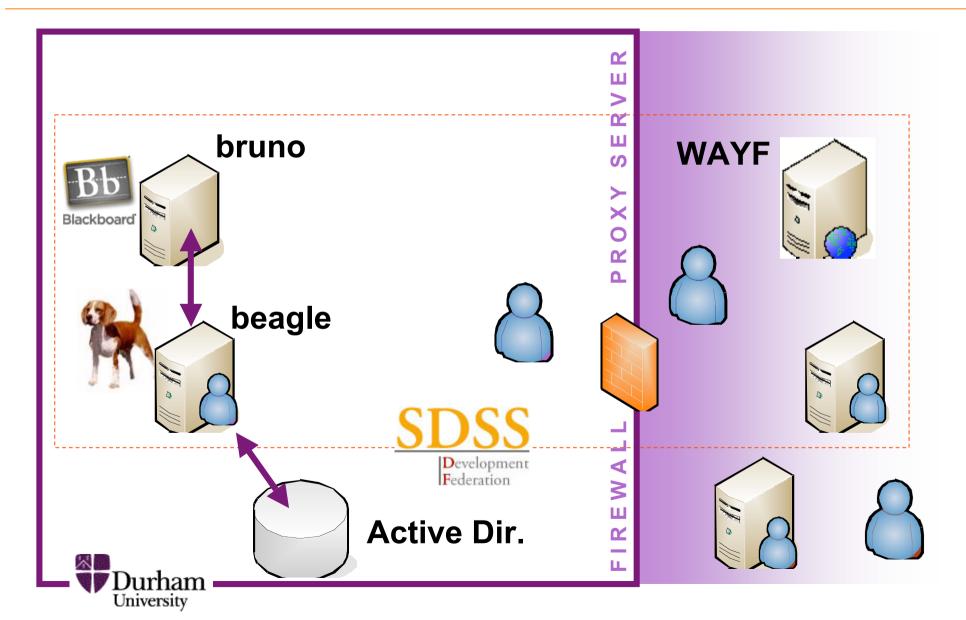

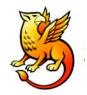

#### How it works - Durham

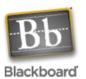

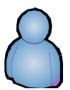

Local user attempt to access the target (bruno) for the first time that day...

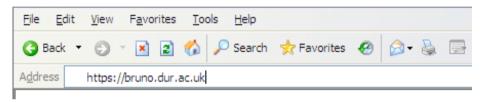

No cookie so redirected to the WAYFpage...

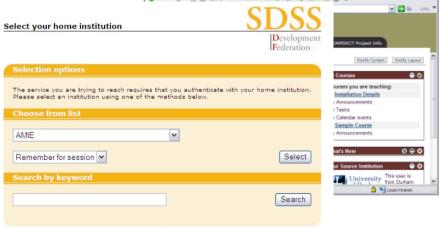

Need assistance? Visit the SDSS Federation web site.

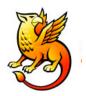

### How it works - Durham

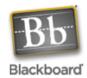

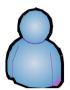

Chooses Durham University and is redirected to our PubCookie page to

authenticate...

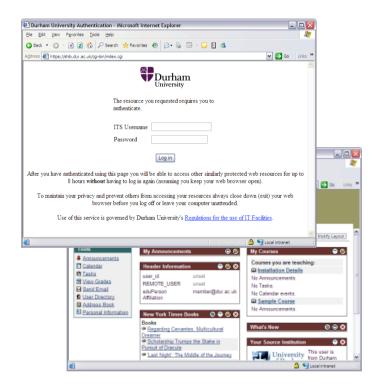

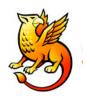

### How it works - Durham

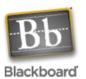

✓ → Go Links ×

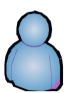

Chooses Durham University and is redirected to our PubCookie page to

If successful they are redirected...

authenticate...

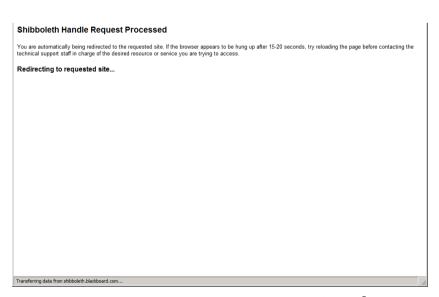

to bruno...

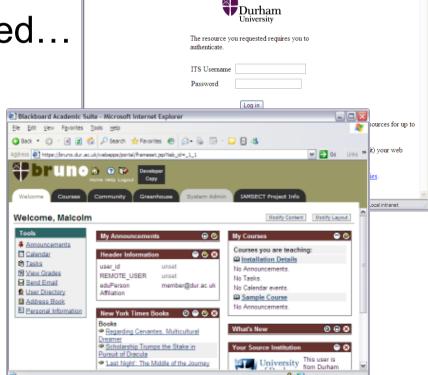

Durham University Authentication - Microsoft Internet Explorer

Address https://shib.dur.ac.uk/cgi-bin/index.cgi

③ Back ▼ ⑤ ▼ 📓 🗷 🍪 🔑 Search 👷 Favorites 🚱 😥 🦫 🕞 ▼ 🔲 🗈 🐴

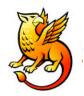

### How it works - Newcastle

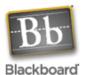

Information Systems & Services

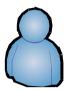

Chooses Newcastle University and is redirected to their PubCookie page to

authenticate...

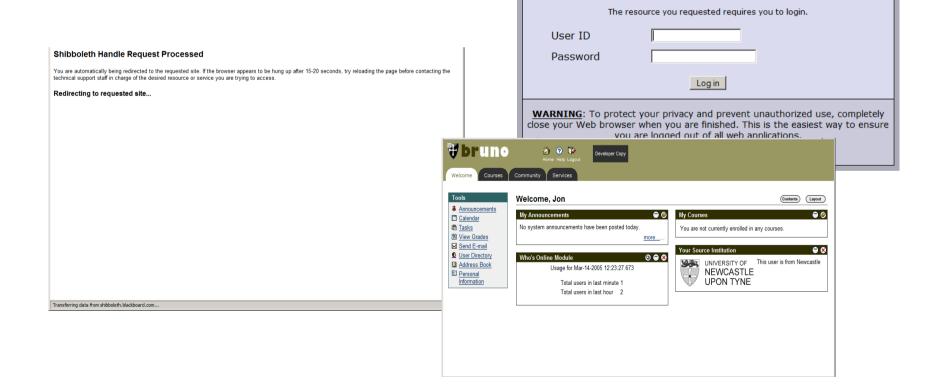

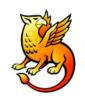

# Live Demo

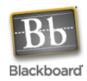

https://bruno.dur.ac.uk

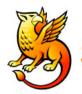

### If it can't match the user...

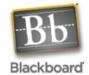

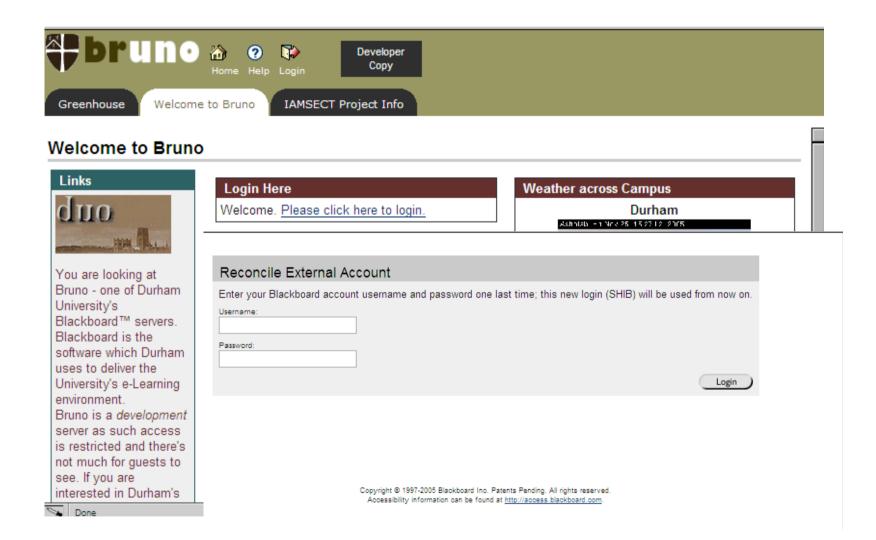

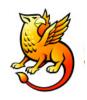

### **Problem**

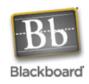

- Users authenticating using an Origin Server outside Durham are failing because the IP address of their request and the return don't match.
- Outward Responses from Durham go via the web proxy server and so have the IP address of the proxy server, not the user or the origin server, so authentication fails
- Our authentication to external targets fails too ⊗
- We are working on this...

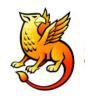

### What works

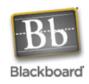

- Authentication uses the same host as other systems in Durham – Active Directory
- Bb Shibboleth Authentication works for local users
- If we resolve the proxy issue, external users should be able to access bruno too
- WebDav works for local users

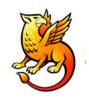

### What doesn't

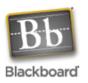

- Lost portal Direct Entry
- Lost the ability to log out
- Most other services still want you to go through some authentication process
- One-time mapping of accounts is clumsy
- Bb Documentation out of date
- Not an easy/cheap option for Windows users
- Support issue TSM or Global Services?

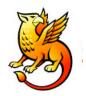

# Sys Admin Manual

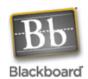

#### SHIBBOLETH INTEGRATION

#### Overview

The Shibboleth initiative is developing an open, standards-based solution to meet the needs for organizations to exchange information about their users in a secure, and privacy-preserving manner. This document offers a brief overview of Shibboleth and explains how it is installed on the Blackboard Learning System.

Shibboleth allows organizations to exchange information about users securely and privately. Shibboleth is designed to provide a way for a person using a web browser (for example, Internet Explorer or Netscape Navigator,) accessing a target site to be authorized to access a target site using information housed at the user's security domain. This permits users to access controlled information securely from anywhere without additional passwords, or needlessly compromising privacy. For example, if a Student is taking classes at two universities, and both schools use Shibboleth, the Student may have a single user name and password to access information at both universities' Web sites.

Shibboleth is fully supported as a custom authentication option for *Blackboard Learning System* on UNIX operating systems. Due to the experimental nature of the underlying Shibboleth technologies, and limited operational expertise available for Shibboleth, Blackboard recommends customers consider running a restricted, pilot implementation on a test or development server before making this feature generally available on their system.

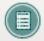

Note: Shibboleth has only been tested with Blackboard Learning Systems on UNIX Operating Systems.

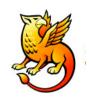

### Windows Users

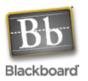

Blackboard does offer Shibboleth authentication beginning with version 6.1.5.1 also for Windows based clients, however all implementations of this special authentication method will need to be made via an engagement of Blackboards Global Services team.

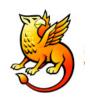

# **Breaking Things**

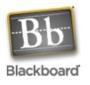

Note that many custom auth schemes (such as Shibboleth or CAS) are webserver-authentication-based and work by setting the environment variable \$REMOTE USER in the webserver. Such schemes cannot use portal direct entry, since webserver-authentication is only triggered by the main login page. Also note that custom authentication will for similar reasons not work with WebDAV (aka Web Folders) for Content System users.

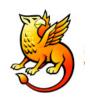

### What next

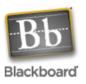

- Look at modifying authentication classes
  - Not CustomAuthentication breaks WebDAV etc.
  - Instead extend the existing LDAPAuthentication class (BB\_OPEN-SRC project)

Else we hope Shibboleth 2.0 fixes the logout problem

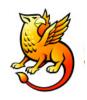

### Recommendations

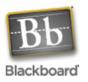

Worth playing with

- Blackboard is a very undemanding target
  - only wants authentication

Not ready for production yet